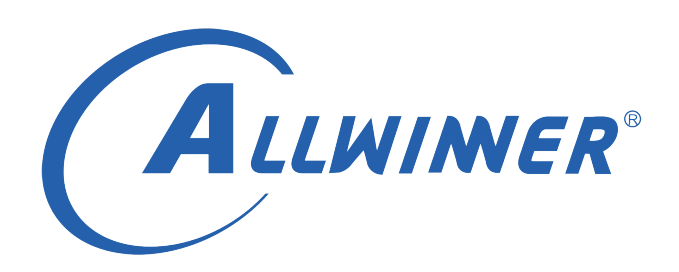

# **Tina Linux Ethernet 开发指南**

**版本号: 1.0 发布日期: 2021.11.10**

#### **版本历史**

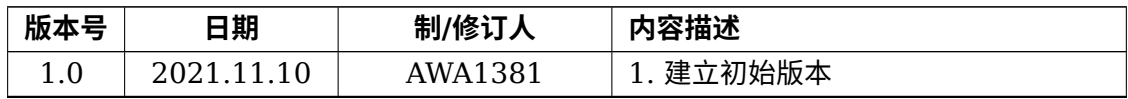

ALWINER

#### 目 录

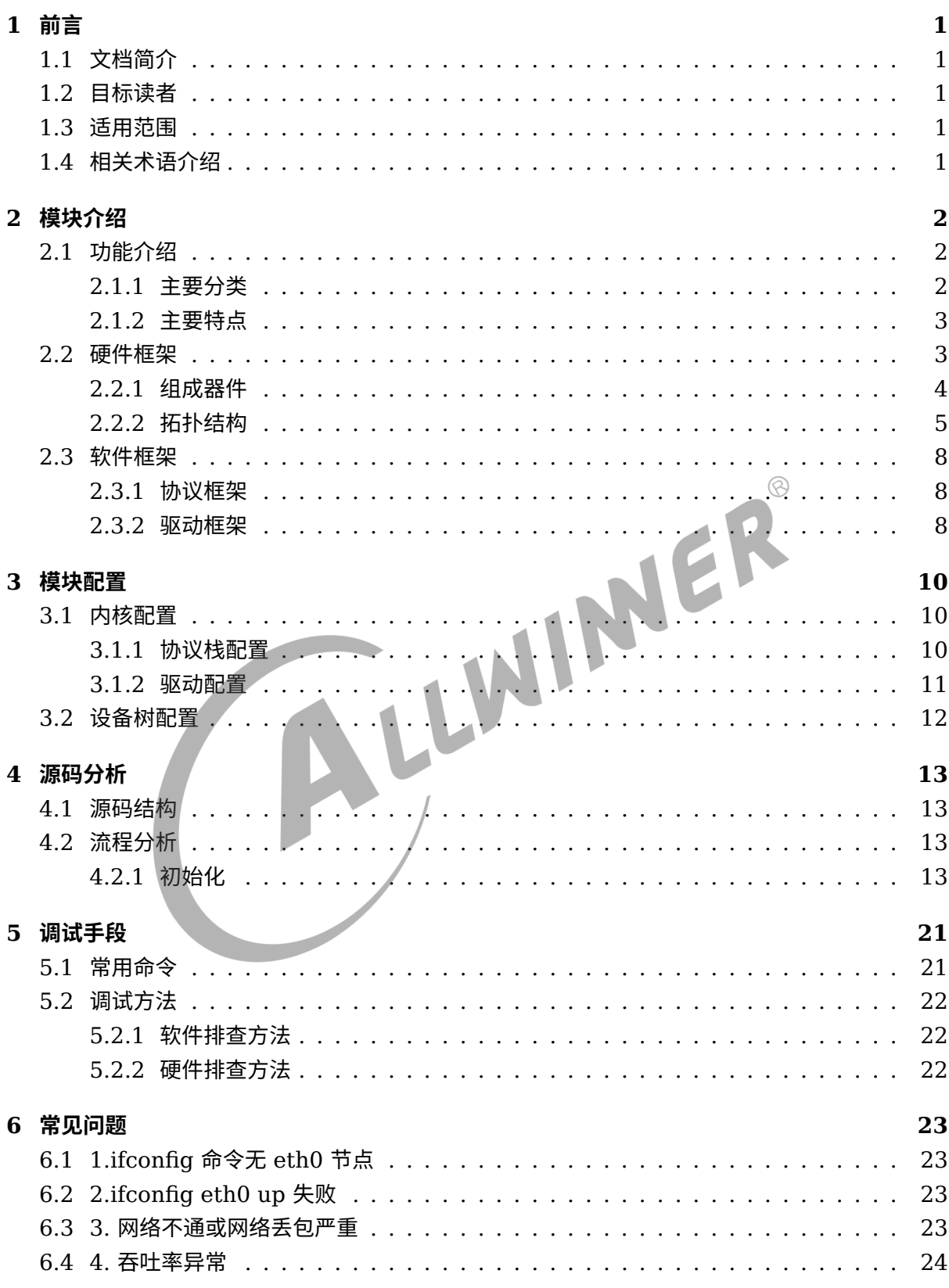

### **插 图**

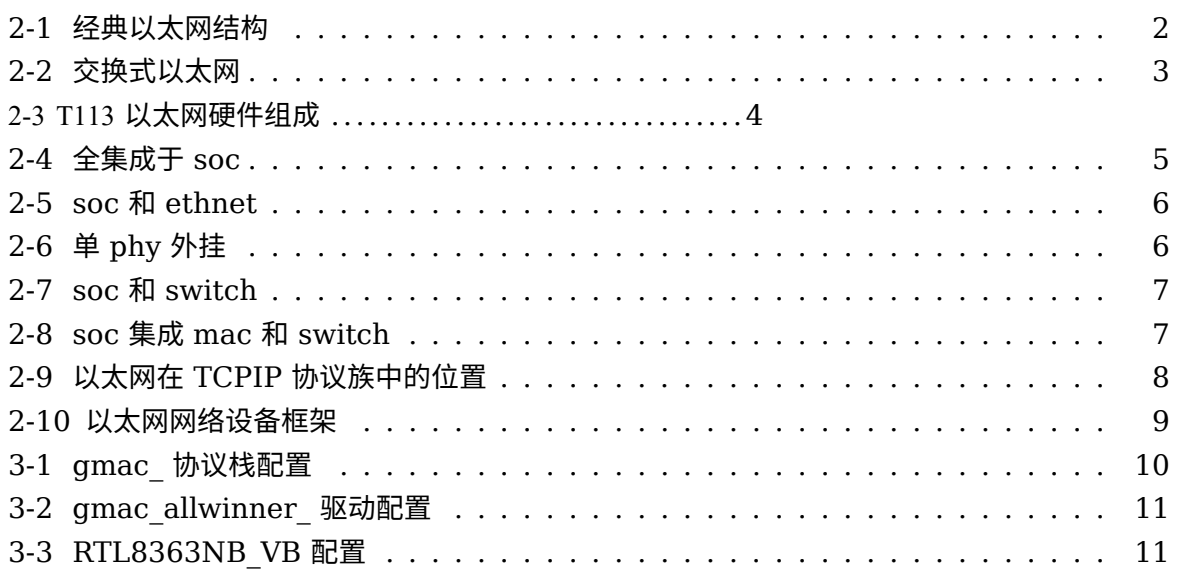

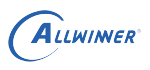

# <span id="page-4-0"></span>前言

# <span id="page-4-1"></span>1.1 文档简介

介绍 Allwinner 平台上以太网驱动移植,介绍 Tina 以太网框架和使用方法,以及记录常见问题 的分析过程。

## <span id="page-4-2"></span>1.2 目标读者

适用 Tina 平台的广大客户和对 Tina 以太网感兴趣的同事。<br>1.3 适用范围<br>Allwinner 软件平台

### <span id="page-4-3"></span>1.3 适用范围

Allwinner 软件平台 Tina v3.0 版本及以上。

Allwinner 硬件平台 R 系列 (R6, R11, R16, R18, R30, R40, R328, R331, R329, R818,T113…)。

Allwinner 硬件平台 MR 系列 (MR133, MR813…)。

Allwinner 硬件平台 H 系列 (H133…)。

## <span id="page-4-4"></span>1.4 相关术语介绍

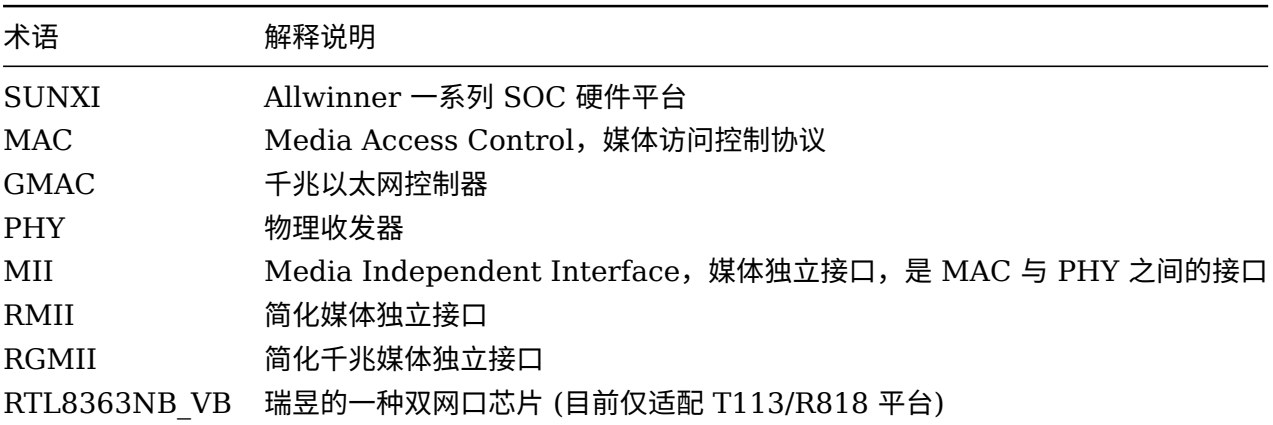

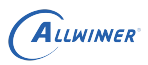

# <span id="page-5-0"></span>模块介绍

## <span id="page-5-1"></span>2.1 功能介绍

以太网是一种局域网通信技术,遵循 IEEE802.3 协议规范,包括 10M、100M、1000M 和 10G 等多种速率的以太网。简单讲就是有线网络。

#### <span id="page-5-2"></span>2.1.1 主要分类

<span id="page-5-3"></span>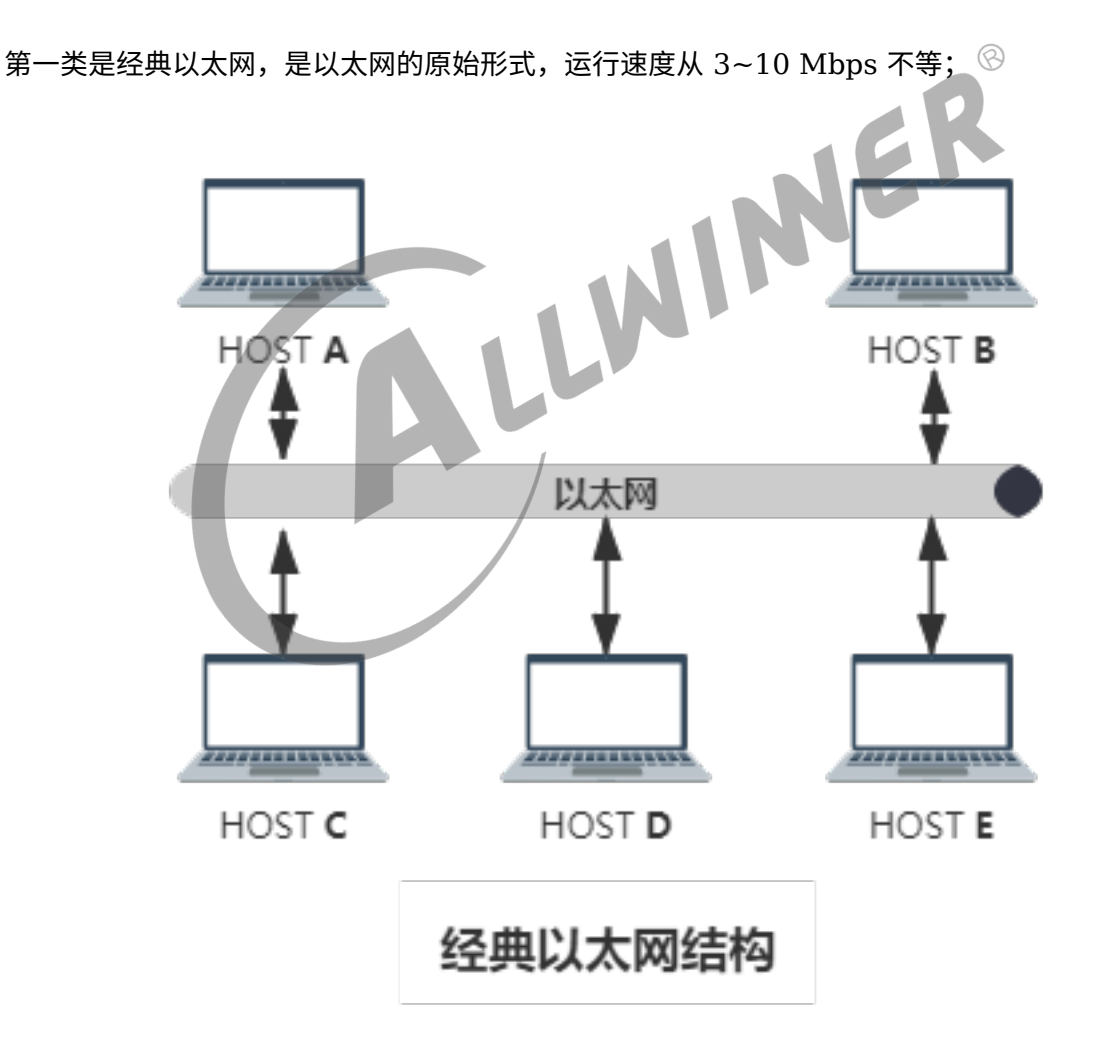

图 2-1: 经典以太网结构

第二类是交换式以太网,使用了交换机设备,可运行在 100、1000 和 10000Mbps;

<span id="page-6-2"></span>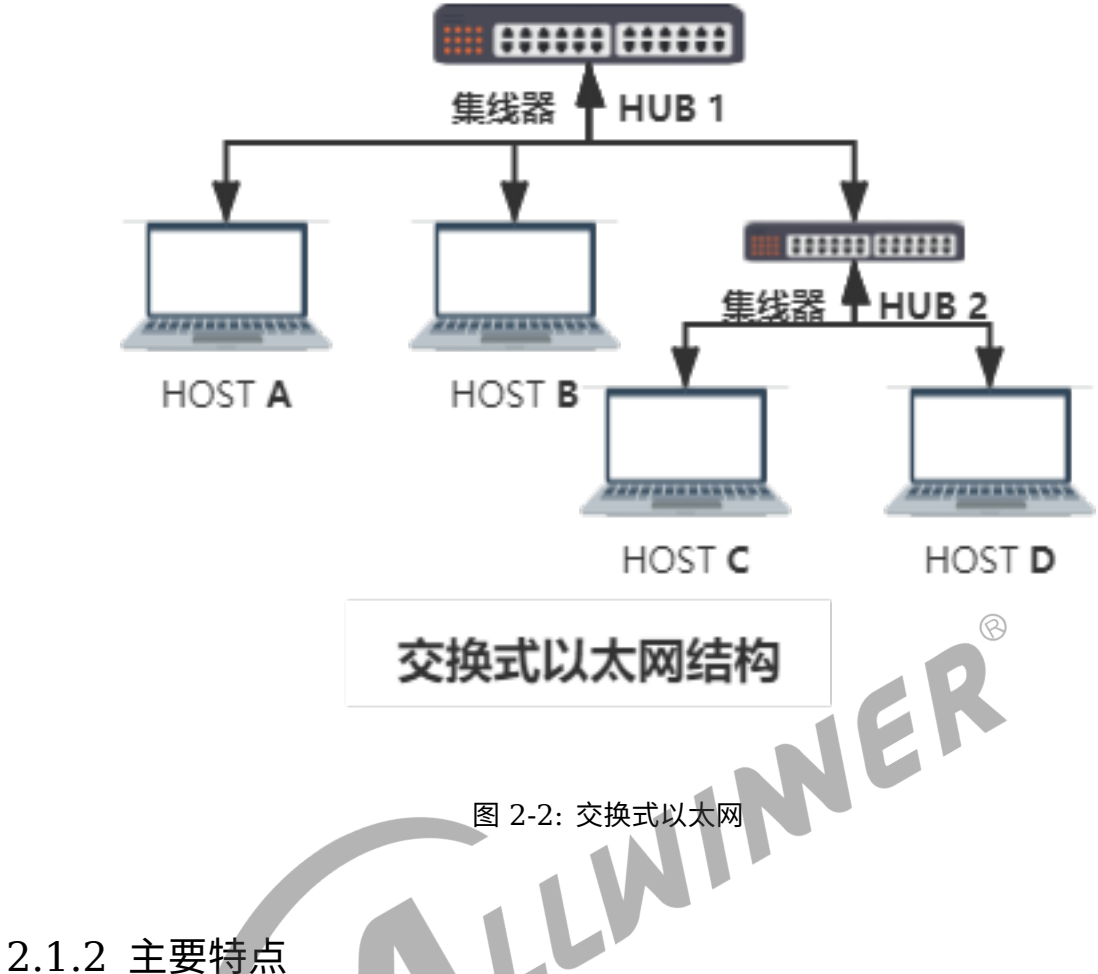

- <span id="page-6-0"></span>
- 1.IEEE 组织的 IEEE 802.3 标准制定了以太网的技术标准。[802.11]
- 2. 在 OSI 七层协议中工作在数据链路层和物理层。
- 3. 采用载波多路访问和冲突检测 (CSMA/CD) 机制。[CSMA/CA]
- 4. 多种速率:10/100/1000Mbps,10Gbps。
- 5. 拓扑结构丰富。
- 6. 信息的发送采用多种编码方式。

### <span id="page-6-1"></span>2.2 硬件框架

以太网涉及到的硬件并不只是我们常说的网线连接网口,有丰富的器件组成。

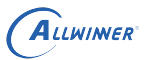

### <span id="page-7-0"></span>2.2.1 组成器件

以 T113 介绍

<span id="page-7-1"></span>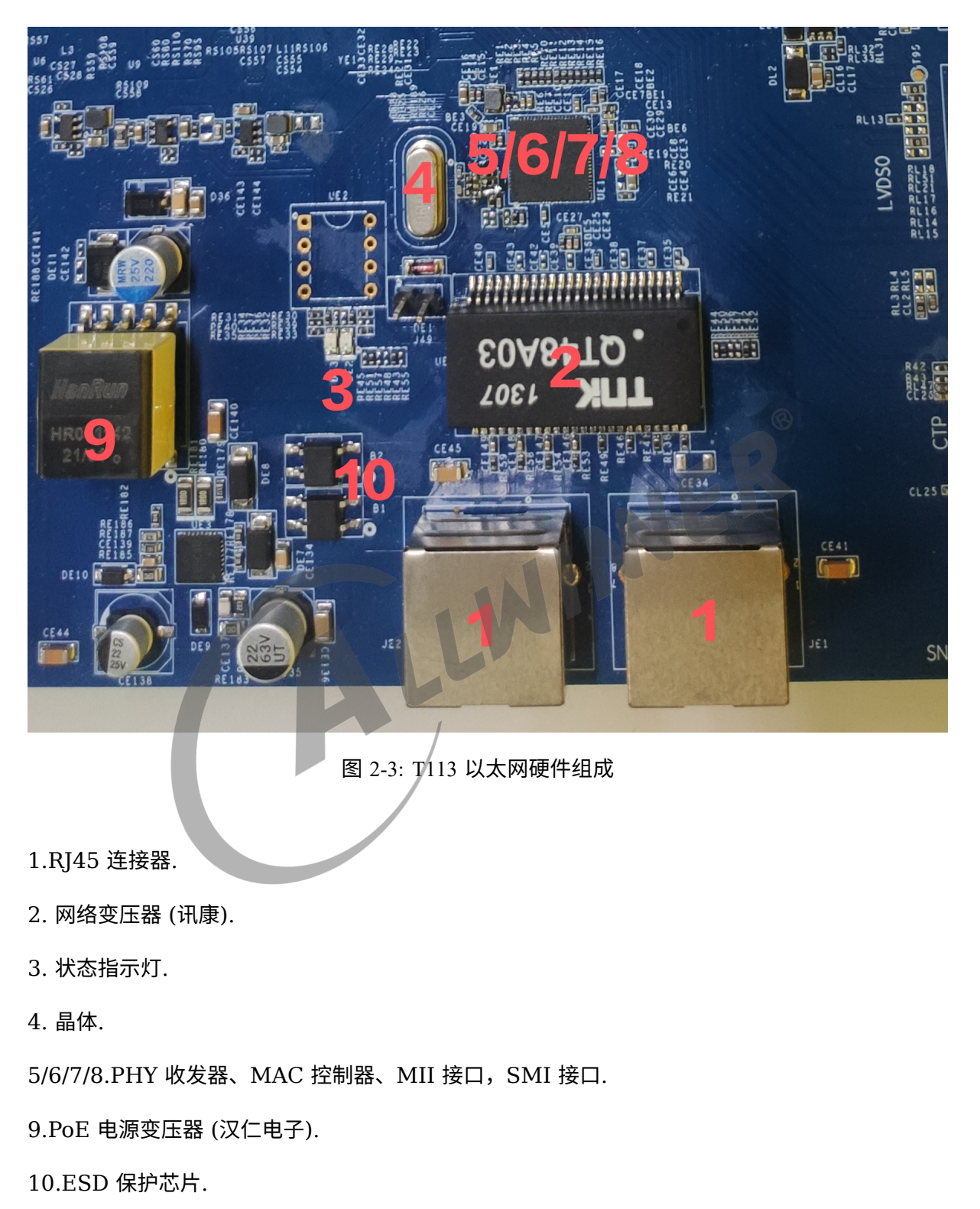

### <span id="page-8-0"></span>2.2.2 拓扑结构

以太网的拓扑架构有多种方式,可以使用主控芯片内置的 phy,也可以使用外挂单 phy,还可以 是 mac 和 phy 集成的。

<span id="page-8-1"></span>全集成:

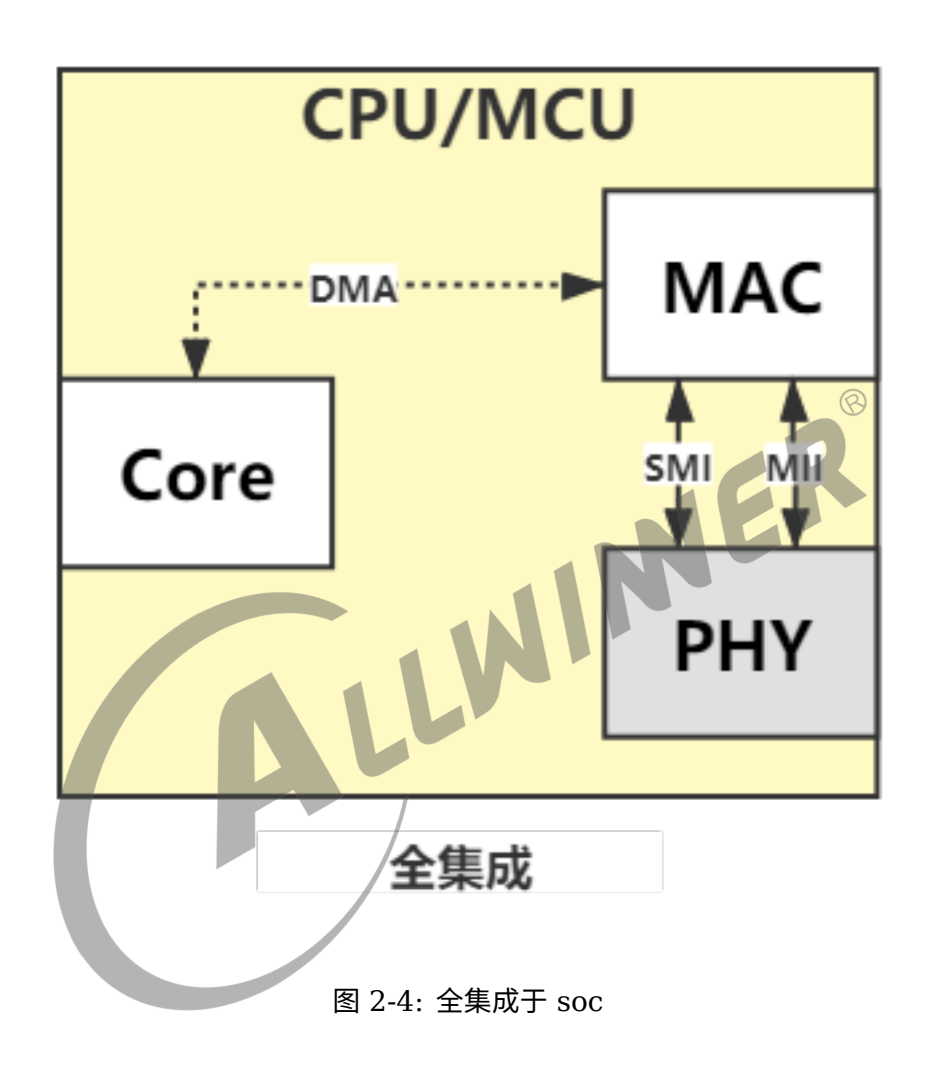

SOC 和 ETHNET 结构:

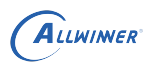

<span id="page-9-1"></span><span id="page-9-0"></span>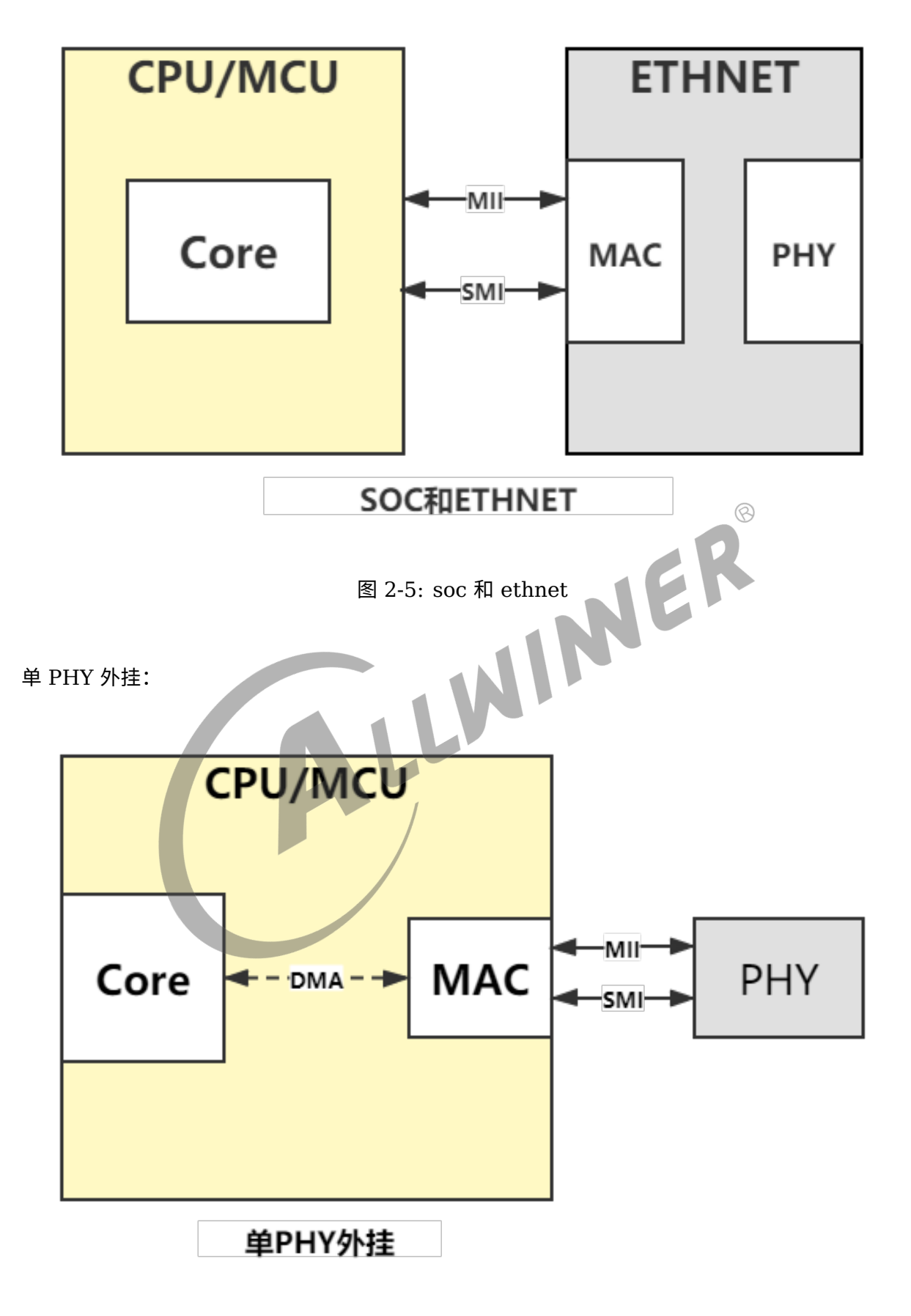

图 2-6: 单 phy 外挂

#### SOC 和 SWITCH:

<span id="page-10-0"></span>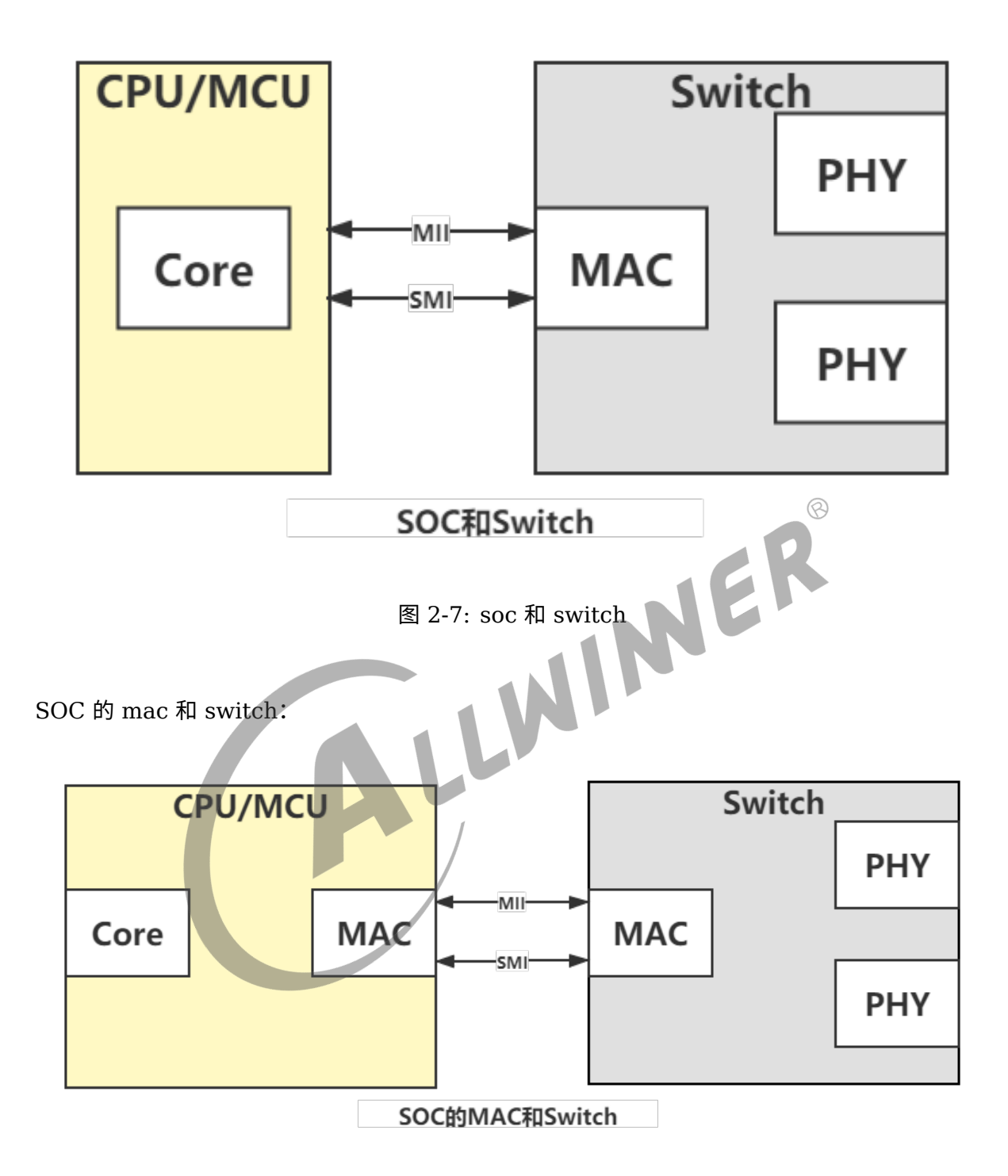

<span id="page-10-1"></span>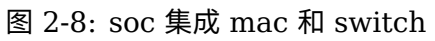

### <span id="page-11-0"></span>2.3 软件框架

### <span id="page-11-1"></span>2.3.1 协议框架

<span id="page-11-3"></span>以太网在 TCP/IP 协议族中的位置如下图所示:

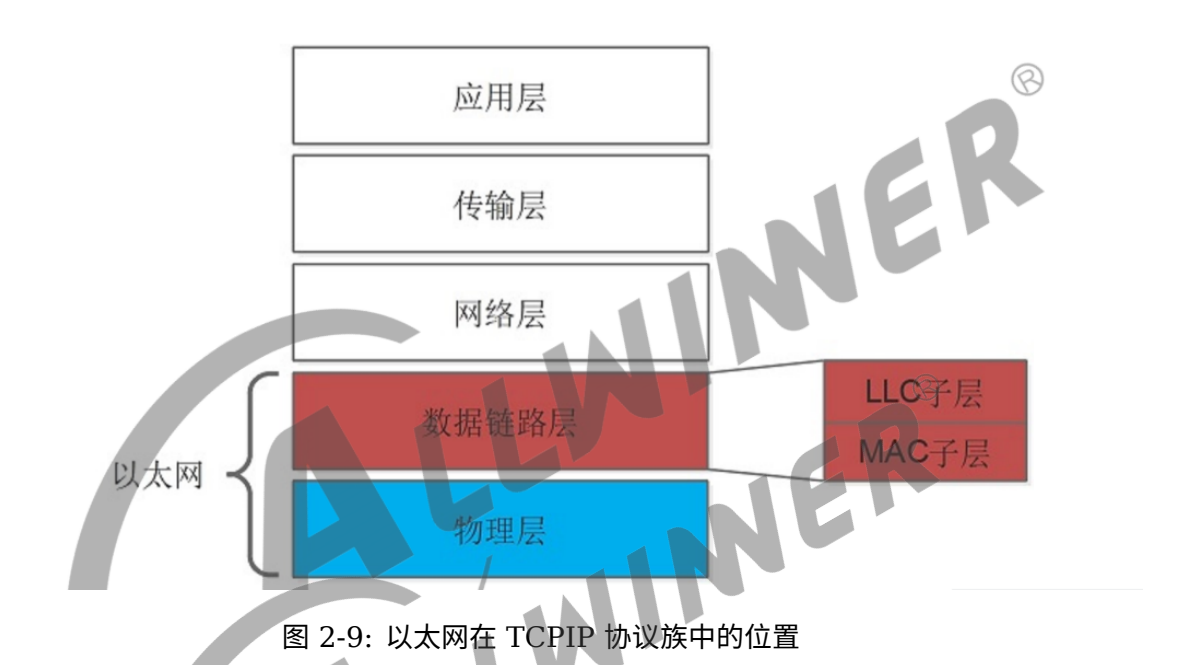

以太网与 TCP/IP 协议族的物理层 (L1) 和数据链路层 (L2) 相关, 其中数据链路层包括逻辑链 路控制 (LLC) 和媒体访问控制 (MAC) 子层。

#### <span id="page-11-2"></span>2.3.2 驱动框架

Linux 内核中网络设备框架如下图所示:

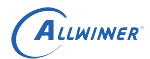

<span id="page-12-0"></span>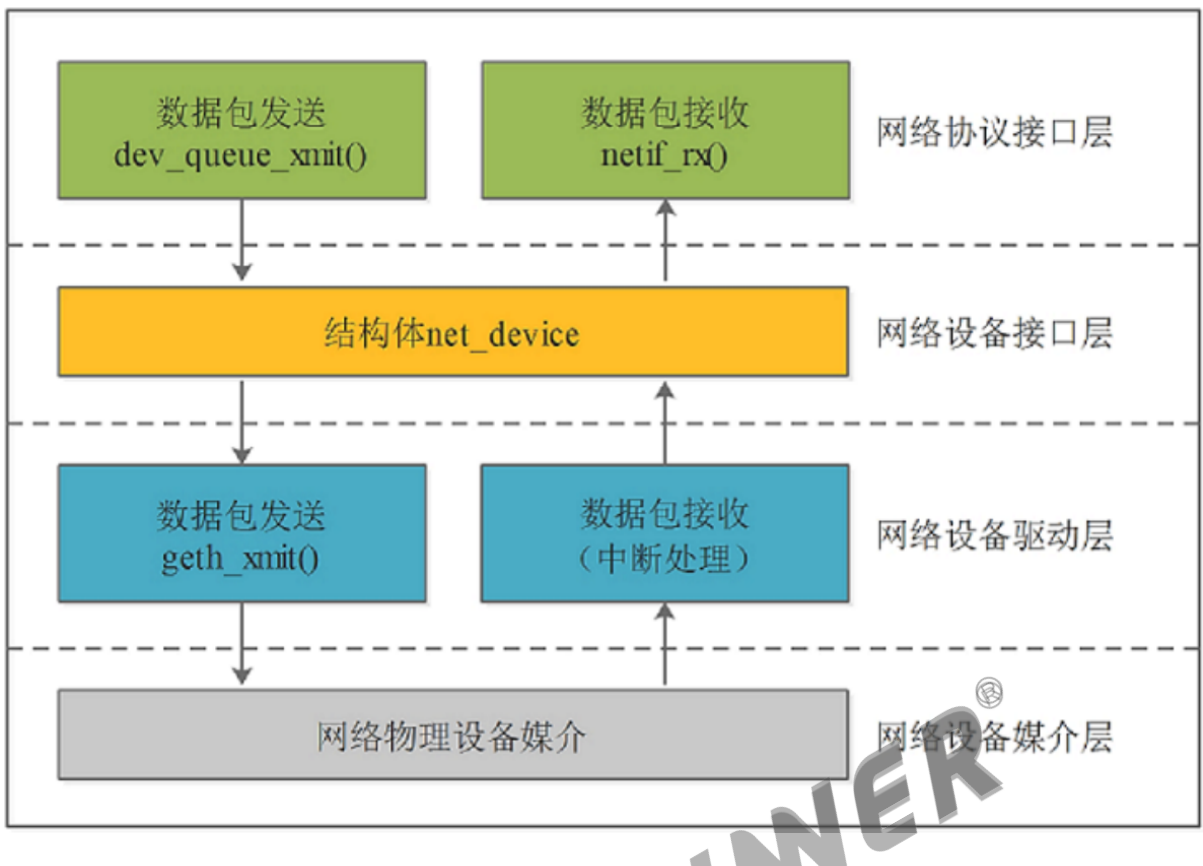

图 2-10: 以太网网络设备框架

从上至下分为 4 层:

(1)网络协议接口层:向网络协议层提供统一的数据包收发接口,通过 dev\_queue\_xmit() 发 送数据, 并通过 netif\_rx() 接收数据;

(2)网络设备接口层:向协议接口层提供统一的用于描述网络设备属性和操作的结构体 net device, 该结构体是设备驱动层中各函数的容器;

(3) 网络设备驱动层: 实现 net\_device 中定义的操作函数指针 (通常不是全部), 驱动硬件完 成相应动作;

(4)网络设备媒介层:完成数据包发送和接收的物理实体,包括网络适配器和具体的传输媒介。

<span id="page-13-0"></span>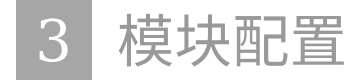

# <span id="page-13-1"></span>3.1 内核配置

内核目录下执行 make kernel\_menuconfig

### <span id="page-13-2"></span>3.1.1 协议栈配置

<span id="page-13-3"></span>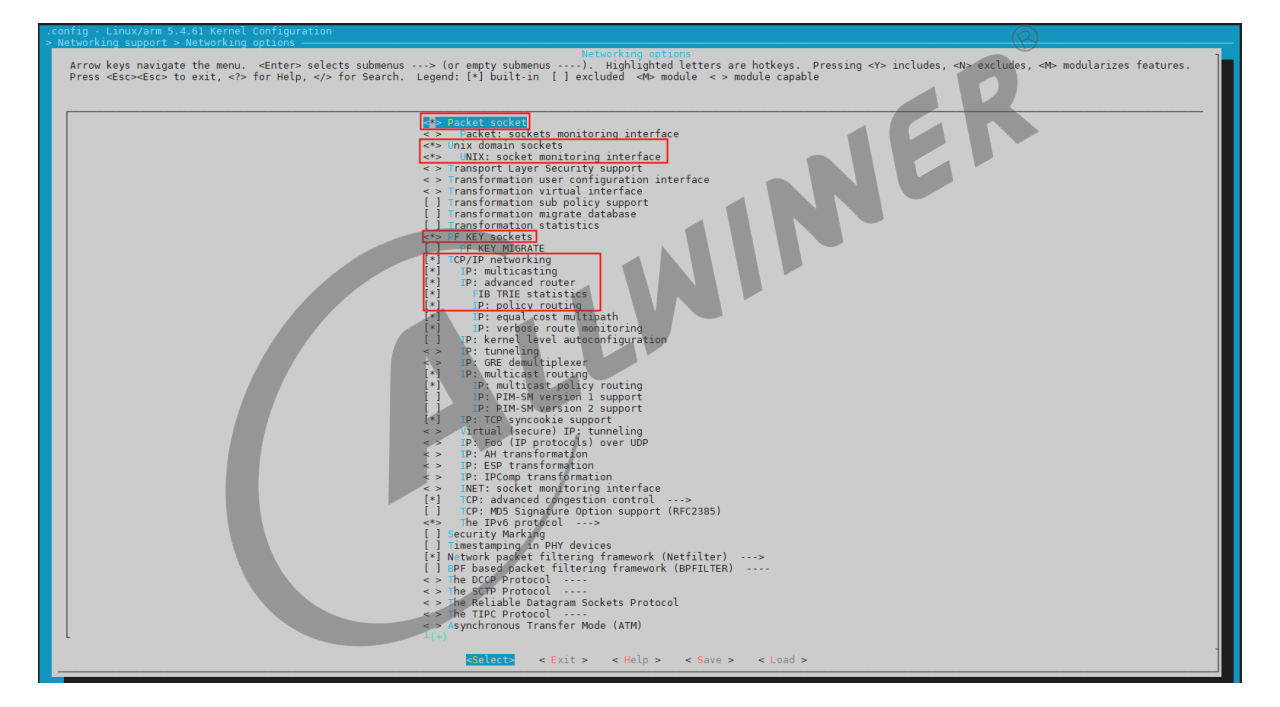

图 3-1: gmac\_ 协议栈配置

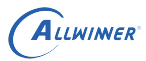

### <span id="page-14-0"></span>3.1.2 驱动配置

<span id="page-14-1"></span>

| Arrow keys navigate the menu. <enter> selects submenus ---&gt; (or empty submenus ----). Highlighted letters are hotkeys. Pressing <y> includes, ⊲N&gt; excludes, ⊲N&gt; modularizes features.<br/>Press <esc><esc> to exit, &lt;7&gt; for Help,</esc></esc></y></enter>                                                                                                    |
|----------------------------------------------------------------------------------------------------|
| Ethernet driver support<br>[x]<br>Alacritech devices<br>रिंग<br>Allwinner devices<br>llwinner GMAC support<br>$\sqrt{3}$<br>se extern phy<br>Altera Triple-Speed Ethernet MAC support<br>Amazon Devices<br>aQuantia devices<br>ARC devices<br>[!]<br>Aurora VLSI devices<br>Aurora AU-NB8800 support<br>[!]<br><b>Broadcom</b> devices<br>Broadcom 440x/47xx ethernet support<br>Broadcom GENET internal MAC support<br>Broadcom SYSTEMPORT internal MAC support<br>$[*] % \centering \includegraphics[width=0.9\columnwidth]{figures/fig_10.pdf} \caption{The average number of times of the estimators in the left and right.} \label{fig:time}$<br>Cadence devices<br>Cadence MACB/GEM support<br>Cavium ethernet drivers<br>[!]<br>Cirrus devices<br>CS89x0 support<br>Cortina Gemini devices<br>[!]<br>Gemini Gigabit Ethernet support<br>DM9000 support<br>Dave ethernet support (DNET)<br>[!]<br><b>EZchip</b> devices<br>EZchip NPS management enet support<br>Faraday devices<br>[!]<br>Faraday FTMAC100 10/100 Ethernet support<br>Faraday FTGMAC100 Gigabit Ethernet support<br>$\leq$ $>$<br>Google Devices<br>$[*] % \centering \includegraphics[width=0.9\columnwidth]{figures/fig_10.pdf} \caption{The average number of times of the estimators in the left and right. The number of times are indicated in the right.} \label{fig:fig_10.pdf}$<br>Hisilicon devices<br>Hisilicon HIX5HD2 Family Network Device Support<br>Hisilicon Fast Ethernet MAC device support<br>HISILICON P04 Ethernet support<br>Hisilicon Network Subsystem Support (Framework)<br>Hisilicon HNS DSAF device Support<br>Hisilicon HNS Ethernet Device Support<br>Huawei devices<br>Intel (82586/82593/82596) devices<br>Intel devices<br>$[ * ]$<br>Marvell devices<br>Marvell MDIO interface support<br>Mellanox devices<br>$[!]$<br>Mellanox Technologies Switch ASICs support<br>$\leq$ $>$<br>$1(+)$<br>$\le$ Exit $>$<br>$\leq$ Help $\geq$<br>$\leq$ Save $>$<br>$<$ Load $>$                                                                                                    |
| 图 3-2: gmac_allwinner 驱动配置<br>注: 这里只介绍使用外部 PHY 的配置。<br>若使用双网口需要配置原厂的驱动,如: RTL8363NB_VB                                                                                                    |
| Arrow keys navigate the menu. <enter> selects submenus ---&gt; (or empty submenus ----/).  Highlighted letters are hotke<br/><esc><esc> to exit, <? > for Help,  for Search.  Legend: [*] built-in  [ ] excluded  <m> module  &lt; &gt;<br/>Highlighted letters are hotkeys. Pressing <y> includes, <n> excludes, <m> modularizes features. Press<br/>PHY Device support and infrastructure<br/>*** MDIO bus device drivers ***<br/>Broadcom UniMAC MDIO bus controller<br/><b>Bitbanged MDIO buses</b><br/><b>CONSUMER AND SECURE IN SECTION OF SECURE AND SECURE IN SALE CONSUMER AND SECURE AND SECURE AND SECURE ACCHORAGE ACCHORAGE ACCHORAGE ACCHORAGE ACCHORAGE ACCHORAGE ACCHORAGE ACCHORAGE ACCHORAGE ACCHORAGE ACCHORAGE ACCHORAGE</b><br/>Allwinner sun4i MDIO interface support<br/>*** MII PHY device drivers ***<br/>AMD PHYS<br/>Aquantia PHYs<br/>AT803X PHYS<br/>SOCs internal PHYs<br/>roadcom<br/><math>\leq</math> &gt;<br/>Broadcom BCM8706 and BCM8727 PHYs<br/><math>\leq</math> <math>&gt;</math><br/><b>Broadcom PHYs</b><br/>Cicada PHYs<br/><math>\leq</math> <math>&gt;</math><br/><b>Davicom PHYs</b><br/><math>\leq</math> &gt;<br/>Texas Instruments DP83848 PHY<br/><math>\leq</math> &gt;<br/>Texas Instruments DP83867 Gigabit PHY<br/>MDIO Bus/PHY emulation with fixed speed/link PHYs<br/><math>\leq</math> &gt;<br/>2.821<br/><math display="inline">\leq</math> <math display="inline">&gt;</math><br/><b>ICPlus PHYs</b><br/>Intel XWAY PHYs<br/><math display="inline">\leq</math> <math display="inline">&gt;</math><br/><math>\epsilon &gt;</math><br/>LSI ET1011C PHY<br/><math>\leq</math> &gt;<br/>Intel LXT PHYs<br/>Marvell PHYs<br/><math>\leq</math> &gt;<br/>Micrel PHYs<br/><math>\leq</math> <math>&gt;</math><br/>Microchip PHYs<br/><math>\leq</math> <math>&gt;</math><br/>Microsemi PHYs<br/><math>\leq</math> 5<br/>National Semiconductor PHYs<br/><math>\leq</math> &gt;<br/><b>Quality Semiconductor PHYs</b><br/><math>\leq</math> &gt;<br/>ealtek PHYs<br/>MSC PHYS<br/>STMicroelectronics STe10Xp PHYs<br/><math>\leq</math> <math>&gt;</math><br/><b>Teranetics PHYs</b><br/><math>\leq</math> &gt;<br/><math>\leq</math> &gt;<br/>Vitesse PHYs<br/>Xilinx GMII2RGMII converter driver<br/><math>\leq</math> &gt;<br/>Select&gt;<br/>&lt; Exit &gt; &lt; Help &gt; &lt; Save &gt; &lt; Load &gt;</m></n></y></m></esc></esc></enter> |

<span id="page-14-2"></span>图 3-3: RTL8363NB\_VB 配置

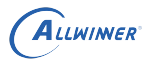

# <span id="page-15-0"></span>3.2 设备树配置

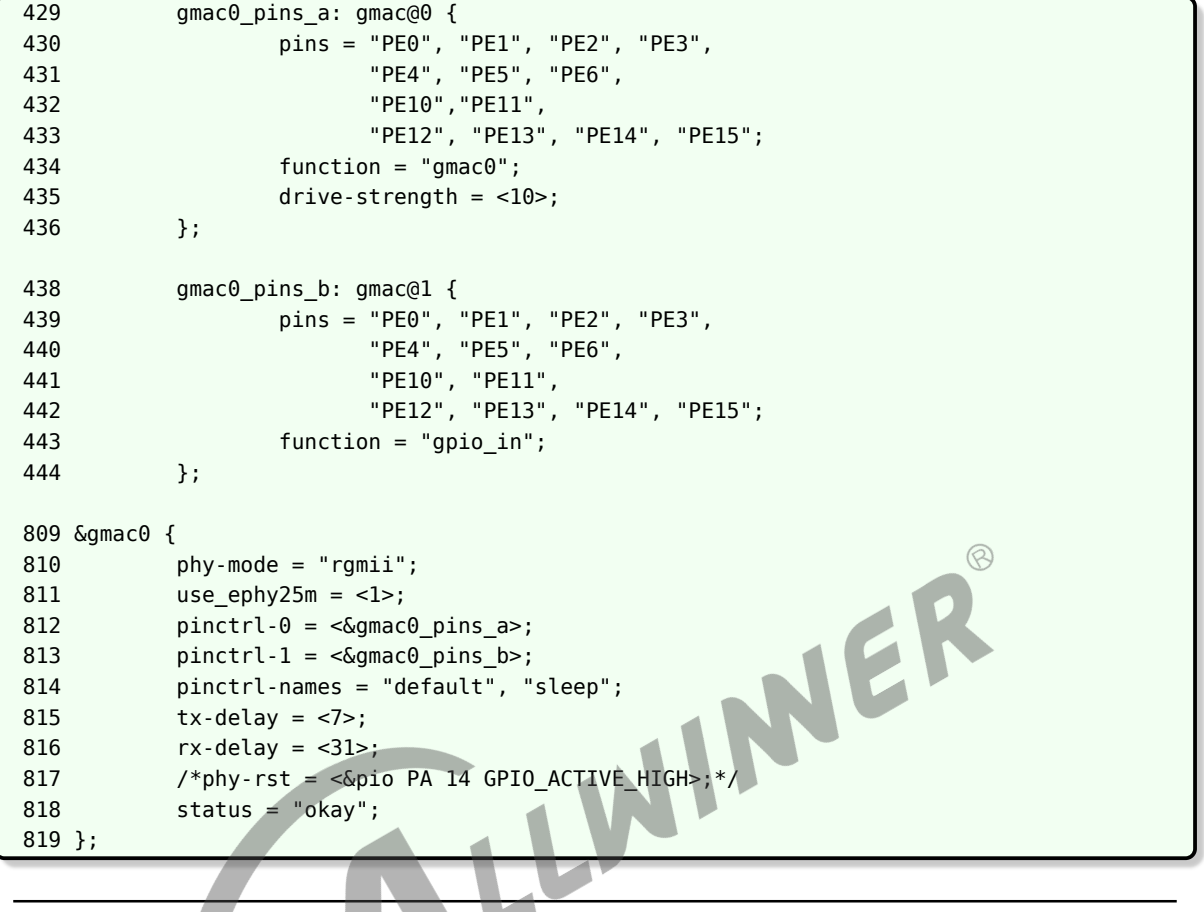

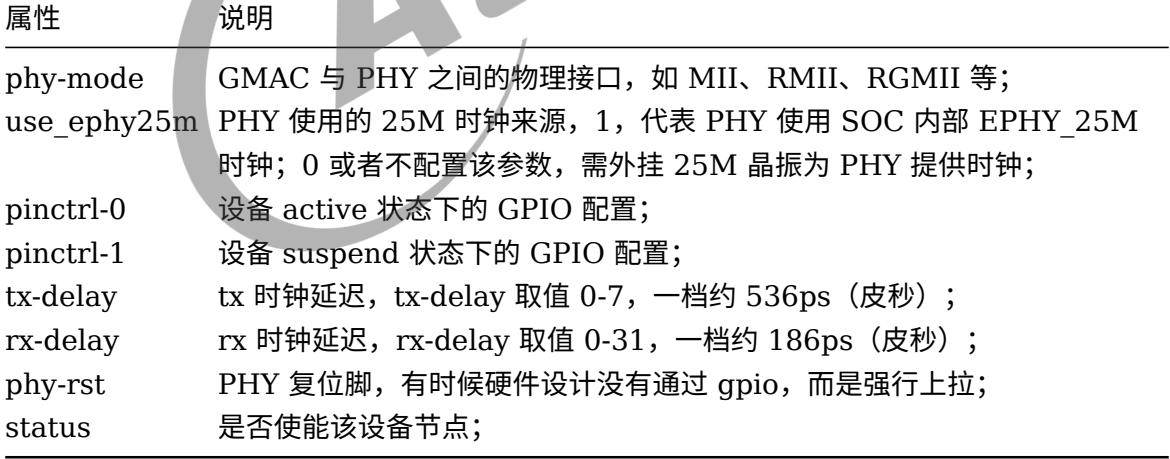

# <span id="page-16-0"></span>源码分析

# <span id="page-16-1"></span>4.1 源码结构

GMAC 驱动的源代码位于内核 drivers/net/ethernet/allwinner 目录下:

```
.
   ├── Kconfig
   ├── Makefile
    · sunxi-gmac.c     // Sunxi平台GMAC驱动核心代码
    sunxi-gmac.h    // Sunxi平台GMAC驱动头文件,里面定义了一些宏、数据结构及内部接口
    Sunxi-gmac-ops.c // Sunxi平台GMAC驱动各个内部接口具体实现
4.2.1 初始化<br>drivers/net/ethernet/allwinner /sunxi-gmac.c
                                                                  \otimes4.2 流程分析
4.2.1 初始化
2078 static int geth_probe(struct platform_device *pdev)
 2073 /**
 2074 * geth probe
 2075 * @pdev: platform device pointer
 2076 * Description: the driver is initialized through platform_device.
 2077 */
 2078 static int geth_probe(struct platform_device *pdev)
 2079 {
 ...
 2084 pr_info("sunxi gmac driver's version: %s\n", SUNXI_GMAC_VERSION);
 ...
 2091 ndev = alloc etherdev(sizeof(struct geth priv)); //1.初始化net device结构体
 ...
 2098 priv = netdev_priv(ndev); //2.初始化geth_priv结构体,存放私有数据
 2099 platform_set_drvdata(pdev, ndev); //3.存储用户在probe()中主动申请的内存区域的指针以防
    止丢失
 2100
 2101 \frac{1}{2} /* Must set private data to pdev, before call it */
 2102 ret = geth hw init(pdev); //4. "gmac-power0: NULL"...
     #ifdef CONFIG_RTL8363NB_VB
            rtl8363nb_vb_init(); //5.这里会穿插对双网口的初始化操作。
     #endif
 2108 /* setup the netdevice, fill the field of netdevice */
```
2109 ether setup(ndev); //6.

```
2110 ndev->netdev_ops = &geth_netdev_ops; //7.
2111 netdev set default ethtool ops(ndev, &geth ethtool ops);
2112 ndev->base_addr = (unsigned long)priv->base;
2113
2114 priv->ndev = ndev;
2115 priv->dev = &pdev->dev;
...
2132 /* The last val is mdc clock ratio */
2133 sunxi geth register((void *)ndev->base addr, HW VERSION, 0x03); //8.
2134
2135 ret = register netdev(ndev); //9.
...
2142 \frac{1}{2} /* Before open the device, the mac address should be set */
2143 geth_check_addr(ndev, mac_str); //10.获取mac地址"eth0: Use random mac address
    "
... /*文件节点的创建*/ //11.
2148 device_create_file(&pdev->dev, &dev_attr_gphy_test);
2149 device_create_file(&pdev->dev, &dev_attr_mii_reg);
2150 device_create_file(&pdev->dev, &dev_attr_loopback_test);
2151 device_create_file(&pdev->dev, &dev_attr_extra_tx_stats);
2152 device_create_file(&pdev->dev, &dev_attr_extra_rx_stats);
2153
2154 device enable async suspend(&pdev->dev);
                                              MER
```
1. 初始化 net device 结构体

 $ndev = alloc-etherdev(sizeof(struct geth-priv));$ 

linux 标准函数

```
#define alloc_etherdev(sizeof_priv) alloc_etherdev_mq(sizeof_priv, 1)
#define alloc etherdev mq(sizeof priv, count) alloc etherdev mqs(sizeof priv, count, count)
sizeof priv: synopGMACPciNetworkAdapter结构体大小。
因为net device可以由驱动程序扩展私有空间,此参数表示扩展的私有空间大小。是网络设备驱动程序私有数据块的大小,
   在alloc netdev mqs函数中,将和net device数据结构一起分配,但是sizeof priv也可以设置为0,不需要私
   有数据块,或者自己分配私有数据块内存。如果和net_device数据结构一起分配驱动程序的私有数据块,则其私有数
   据块的内存地址通过函数net_dec_priv获取。
count:发送队列的个数
count:接收队列的个数
```
2. 初始化 geth priv 结构体, 存放私有数据

```
include/linux/netdevice.h
#define NETDEV_ALIGN 32
#define NETDEV ALIGN CONST (NETDEV ALIGN - 1)
static inline void *netdev_priv(struct net_device *dev)
{
   return (char *)dev + ((sizeof(struct net_device)+ NETDEV_ALIGN_CONST)
              & ~NETDEV_ALIGN_CONST);
}
给sizeof(struct net_device)加上一定的值,确保加过后的值的大小为32的倍数。即此句的大小是32的倍数。
这样,当sizeof(struct net_device)的值小于32时,那这句的值32;当sizeof(struct net_device)的值大于32
   而小于64时,那这句的值64
```
3. 存储用户在 probe() 中主动申请的内存区域的指针以防止丢失

ndev是我们在probe函数中定义的局部变量,如果我想在其他地方使用它怎么办呢? 这就需要把它保存起来。内核提供了这 个方法,使用函数platform\_set\_drvdata()可以将ndev保存成平台总线设备的私有数据。 函数static inline void platform\_set\_drvdata(struct platform\_device \*pdev, void \*data) 目的存储用户在probe()中主动申请的内存区域的指针以防止丢失 static inline void \*platform\_get\_drvdata(const struct platform\_device \*pdev)则是将其取出。 函数platform set drvdata()和platform get drvdata(),定义于..\include\linux\platform device.h

 $4.ret = geth$  hw init(pdev);

```
1873 /* config hardware resource */
1874 static int geth hw init(struct platform device *pdev)
1875 {
1893 /* config memery resource */
1894 res = platform_get_resource(pdev, IORESOURCE_MEM, 0);
...
1920 /* config IRQ */
1921 ndev->irq = platform_get_irq_byname(pdev, "gmacirq");
...
1928 ret = request_irq(ndev->irq, geth_interrupt, IRQF_SHARED, dev_name(&pdev->dev)
   , ndev);
...
                                                              \circledcirc1934 /* get gmac rst handle */1935 priv->reset = devm_reset_control_get(&pdev->dev, NULL);
...
                                                       E
1941 /* config clock */1942 priv->geth clk = of clk get by name(np, "gmac");
...
1949 if (INT_PHY == priv->phy_ext) {
1950 priv->ephy_clk = of_clk_get_by_name(np, "ephy");
1951 if (unlikely(IS ERR OR NULL(priv->ephy clk))) {
1952 pr_err("Get ephy clock failed!\n");
1953 ret = -EINVAL;
1954 goto clk err;
1955 }
1956 } else {
1957 if (!of property read u32(np, "use-ephy25m", &(priv->use ephy clk))
1958 && priv->use_ephy_clk) {
1959 priv->ephy clk = of clk get by name(np, "ephy");
1960 if (unlikely(IS ERR OR NULL(priv->ephy clk))) {
1961 premierre the contract of the premierre of the contract of the premierre of the contract of the contract of the contract of the contract of the contract of the contract of the contract of the contract of the contract
1962 ret = -EINVAL;
1963 goto clk err;
1964 }
1965 }
1966 }
1967
1968 /* config power regulator */
...
1986 /* config other parameters */
1987 priv->phy_interface = of_get_phy_mode(np);
1988 if (priv->phy_interface != PHY_INTERFACE_MODE_MII &&
1989 priv->phy_interface != PHY_INTERFACE_MODE_RGMII &&
1990 priv->phy_interface != PHY_INTERFACE_MODE_RMII) {
1991 pr_err("Not support phy type!\n");
1992 priv->phy_interface = PHY_INTERFACE_MODE_MII;
1993 }
1994
1995 if (!of property read u32(np, "tx-delay", &value))
1996 priv->tx delay = value;
```

```
文档密级:秘密
```

```
ALLWINER
```

```
1997
1998 if (!of property read u32(np, "rx-delay", &value))
1999 priv->rx_delay = value;
2000
2001 /* config pinctrl */
2002 if (EXT_PHY == priv->phy_ext) {
2003 priv->phyrst = of_get_named_gpio_flags(np, "phy-rst", 0, (enum
   of_gpio_flags *)&cfg);
2004 priv->rst active low = (cfg.data == OF_GPIO_ACTIVE_LOW) ? 1 : 0;
2005
2006 if (gpio_is_valid(priv->phyrst)) {
2007 if (gpio_request(priv->phyrst, "phy-rst") < 0) {
2008 preceding the propertion preceding preceding preceding properties pr err("gmac gpio request fail!\n");
2009 ret = -EINVAL;
2010 goto pin_err;
2011 }
2012 }
2013
2014 priv->pinctrl = devm_pinctrl_get_select_default(&pdev->dev);
2015 if (IS_ERR_OR_NULL(priv->pinctrl)) {
2016 pr_err("gmac pinctrl error!\n");
2017 priv->pinctrl = NULL;
                                                     \circledR2018 ret = -EINVAL;
                                            IER
2019 goto pin_err;
2020 }
2021 }
...
```
注:这里主要即使关于时钟,gpio,rst 等的配置处理,获取 dts 的配置。

#### 5. 对 RTL8363NB\_VB 的初始化

```
591 #ifdef CONFIG_RTL8363NB_VB
592 /* rtl8363nb_vb switch init. */
593 static int rtl8363nb_vb_init(void)
594 {
595 pr_info("%s->%d rtk8363nb_vb init=====\n", __func__, __LINE__);
596
597 if (rtk_switch_init() != RT_ERR_OK) { //调用原厂的驱动的初始化函数
598 pr info("rtk switch init failed!\n");
599 return -1;
600 }
601 mode = MODE EXT RGMII; //设置rtl8363nb_vb的模式
602 mac_cfg.forcemode = MAC_FORCE;
603 mac_cfg.speed = SPD_1000M;
604 mac_cfg.duplex = FULL_DUPLEX;
605 mac_cfg.link = PORT_LINKUP;
606 mac_cfg.nway = DISABLED;
607 mac_cfg.txpause = ENABLED;
608 mac_cfg.rxpause = ENABLED;
609
610 if (rtk_port_macForceLinkExt_set(EXT_PORT0, mode, &mac_cfg) != RT_ERR_OK) {//设
  置端口
611 prinfo("macForceLinkExt set failed!\n");
612 return -1;
613 }
614
615 rtk_port_rgmiiDelayExt_set(EXT_PORT0, 1, 0); //设置delay参数
616 rtk port phyEnableAll set(ENABLED); //enable
```
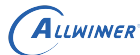

文档密级:秘密

617 return 0; 618 }

6.ether\_setup(ndev)

linux-5.4/net/ethernet/eth.c +377

```
371 /**
372 * ether_setup - setup Ethernet network device
373 * @dev: network device
374 *
375 * Fill in the fields of the device structure with Ethernet-generic values.
376 */
377 void ether setup(struct net device *dev)
378 {
379 dev->header_ops = &eth_header_ops;
380 dev-\timestype = ARPHRD ETHER:
381 dev->hard header len = ETH HLEN;
382 dev->min header len = ETH HLEN;
383 dev->mtu = ETH DATA LEN;
384 dev->min mtu = ETH MIN MTU;
                                                            \circledR385 dev->max mtu = ETH DATA LEN;
386 dev->addr_len = ETH_ALEN;
387 dev->tx queue len = DEFAULT TX QUEUE LEN;
388 dev->flags = IFF_BROADCAST|IFF_MULTICAST;
389 dev->priv_flags |= IFF_TX_SKB_SHARING;
390
391 eth_broadcast_addr(dev->broadcast);
392
393 }
394 EXPORT_SYMBOL(ether_setup);
网卡驱动为每一个新的接口在一个全局的网络设备列表里插入一个数据结构.每一个接口由一个结构 net_device 项来描写
   叙述, 它在 <linux/netdevice.h> 里定义。该结构必须动态分配。
进行这样的分配的内核函数是 alloc_netdev, 它有下列原型:
struct net device *alloc netdev(int sizeof priv, const char *name, void (*setup)(struct
   net device *));
sizeof priv 是驱动的的"私有数据"区的大小;name 是这个接口的名子;这个名子能够有一个 printf 风格的 %d 在
   里面. 内核用下一个可用的接口号来替换这个 %d。setup 是一个初始化函数的指针, 被调用来设置 net_device
   结构的剩余部分。
网络子系统为各种接口提供了一些帮助函数, 包裹着 alloc_netdev。最通用的是 alloc_etherdev, 定义在 <linux/
   etherdevice.h>, 还有其它网络设备接口, 如alloc_fcdev ( 定义在 <linux/fcdevice.h> ) 为 fiber-
   channel 设备, alloc fddidev (<linux/fddidevice.h>) 为 FDDI 设备, 或者 aloc trdev (<linux/
   trdevice.h>) 为令牌环设备。
alloc_etherdev函数原型为:
struct net device *alloc etherdev(int sizeof priv);
当中sizeof priv 是驱动的的"私有数据"区的大小;这个函数分配一个网络设备使用 eth%d 作为參数 name. 它提供了
   自己的初始化函数 ( ether setup )来设置几个 net device 字段, 使用对以太网设备合适的值。 因此, 没有
   驱动提供的初始化函数给 alloc_etherdev;
```
7.ndev- $\geq$ netdev ops =  $\&$ geth netdev ops

```
实际上ether_setup()函数也是不过负责了一些以太网范围中的缺省值而已。一般alloc_netdev函数提供的setup函数
  也会调用该函数来设置这些缺省值。
事实上无论使用alloc_netdev函数还是alloc_etherdev函数都不只设置这些缺省值就够了。
既然是编写网络设备驱动,就要完毕网卡的基本功能:收发数据包,统计网卡数据等,所以一般还要设置该结构体里面的这些
  功能函数指针,而这些函数正是网络设备驱动须要实现的基本功能。所以假设使用函数alloc_netdev分配空间,那么
  setup函数一般实现为:
```

```
ALLWINER
```

```
{
       ether_setup(dev);
   #if (LINUX VERSION CODE >= KERNEL VERSION(2,6,29))
      dev->netdev_ops = &xxx_netdev_ops;
   #else
      dev \rightarrow open = xxx open;
      dev\rightarrow stop = xxx stop;
      dev->hard_start_xmit = xxx_tx;
       dev->get_stats = xxx_stats;
   // dev->change_mtu = xxx_change_mtu;
       ...
   #endif
}
假设使用alloc_etherdev函数分配,那么在该函数之后还须要作例如以下设置:
#if (LINUX_VERSION_CODE >= KERNEL_VERSION(2,6,29))
       dev->netdev_ops = &xxx_netdev_ops;
   #else
      dev \rightarrow open = xxx open;
      dev\rightarrow stop = xxx stop;
      dev->hard_start_xmit = xxx_tx;
      dev->get_stats = xxx_stats;
                                                                 \circledR// dev->change mtu = xxx change mtu;
       ...
   #endif
事实上二者的区别就是alloc_etherdev函数默认自己主动调用ether_setup函数而且自己主动分配一个网络设备使用
   eth%d 作为參数 name, 而函数alloc netdev须要自己传入參数来设置这些项而已。
net_device 结构初始化之后, 传递这个结构给 register_netdev函数完毕注冊。
```
所以这里通过句柄自己实现了一些回调: ndev->netdev ops = &geth\_netdev\_ops;

```
1768 static const struct net device ops geth netdev ops = {
1769 .ndo_init = NULL,
1770 .ndo open = geth open,
1771 .ndo start xmit = geth xmit,
1772 .ndo_stop = geth_stop,
1773 .ndo change mtu = geth change mtu,
1774 .ndo fix features = geth fix features,
1775 .ndo_set_rx_mode = geth_set_rx_mode,
1776 .ndo_tx_timeout = geth_tx_timeout,
1777 .ndo_do_ioctl = geth_ioctl,<br>1778 .ndo set confin = geth conf
            .ndo set config = geth config,
1779 #if IS_ENABLED(CONFIG_NET_POLL_CONTROLLER)
1780 .ndo_poll_controller = geth_poll_controller,
1781 #endif
1782 .ndo_set_mac_address = geth_set_mac_address,
1783 .ndo_set_features = geth_set_features,
1784 };
```
8.sunxi geth register((void \*)ndev->base\_addr, HW\_VERSION, 0x03);

```
669 int sunxi geth register(void *iobase, int version, unsigned int div)
670 {
671 hwdev.ver = version;
672 hwdev.iobase = iobase;
673 hwdev.mdc div = div;
674
```

```
675 return 0;
676 }
这个函数相对简单,就是对硬件的一些缺省值赋值。
```
9.ret = register\_netdev(ndev);

设备注册,这一步后当然也就会调用前面的那些回调,比如,6 中的 ndev->netdev ops = &geth\_netdev\_ops;–》static int geth\_open(struct net\_device \*ndev);

10.geth check addr(ndev, mac str);

获取 mac 地址

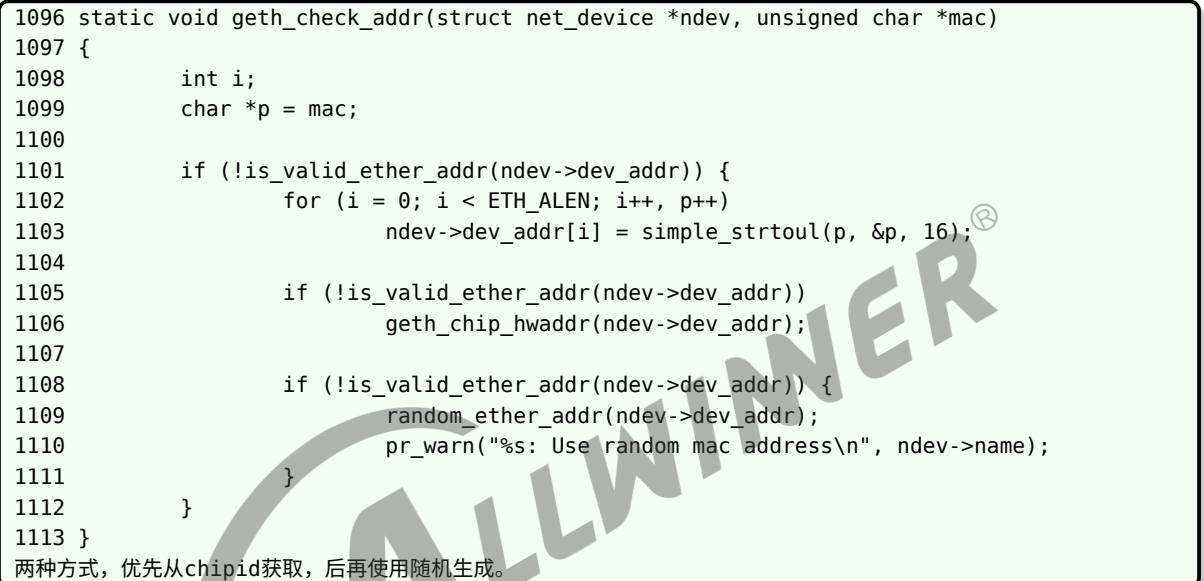

11. 常见一些文件节点,调试

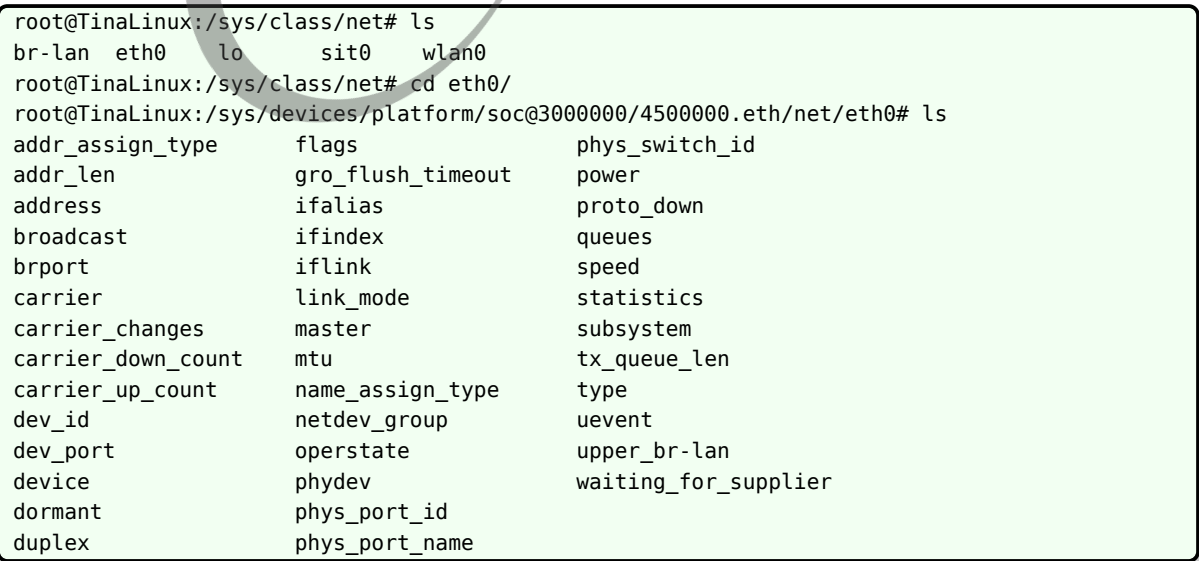

总结一下:以太网的使用,首先需要理清楚当前自己硬件的框架,是单 phy 还是 mac 和 phy 集 成的,甚至是类似双网口的多 mac 和 phy 集成。然后做好 soc 和 phy 乃至 switch 的软件初始 化,最后调整一下 delay 参数即可。

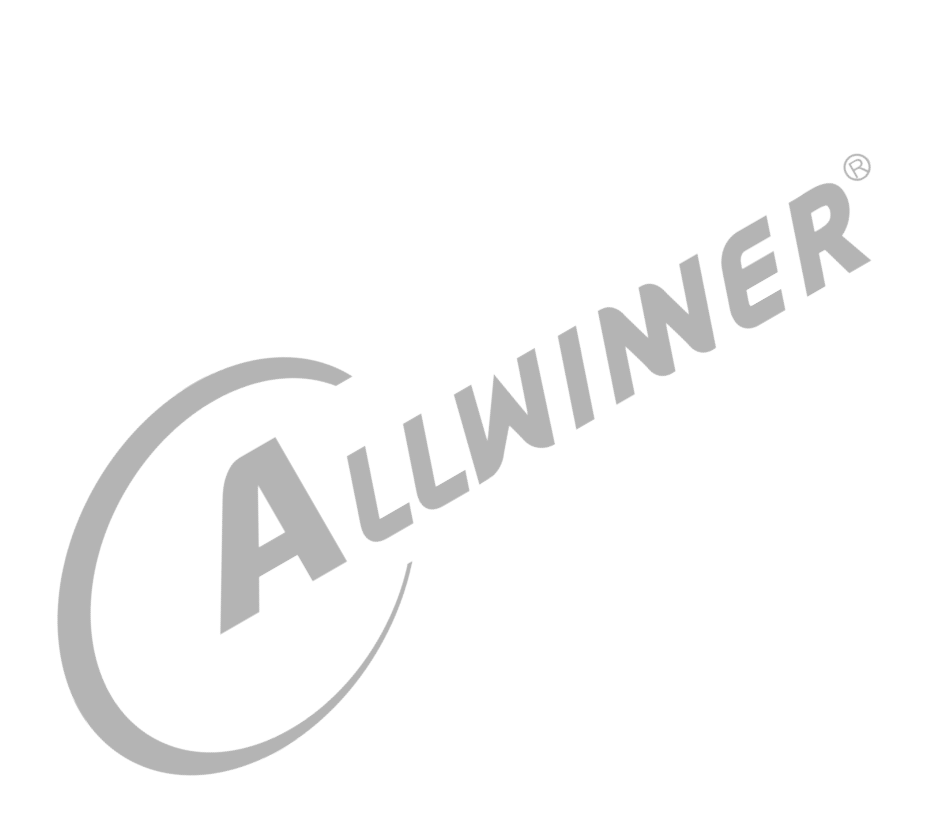

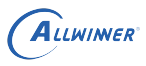

# <span id="page-24-0"></span>5 调试手段

## <span id="page-24-1"></span>5.1 常用命令

#### 1. 打开/关闭网络设备

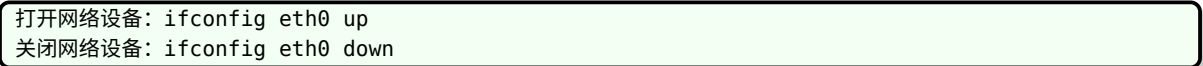

#### 2. 查看网络设备信息

查看网口状态: ifconfig eth0 查看收发包统计:cat /proc/net/dev 查看当前速率:cat /sys/class/net/eth0/speed

#### 3. 配置网络设备

```
配置静态IP地址:ifconfig eth0 192.168.1.100
配置MAC地址:ifconfig eth0 hw ether 00:11:22:aa:bb:cc
动态获取IP地址: udhcpc -i eth0
PHY强制模式: ethtool -s eth0 speed 100 duplex full autoneg on (设置100Mbps速率、全双工、开启自协
   商)
```
4. 连通性测试

测试设备连通性:ping 192.168.1.100

#### 5. 吞吐测试

```
TCP吞吐测试:
Server端: iperf -s -i 1
Client端:iperf -c 192.168.1.100 -i 1 -t 60 -P 4
UDP吞吐测试:
Server端: iperf -s -u -i 1
Client端:iperf -c 192.168.1.100 -u -b 100M -i 1 -t 60 -P 4
```
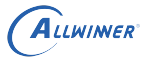

### <span id="page-25-0"></span>5.2 调试方法

<span id="page-25-1"></span>5.2.1 软件排查方法

(1)检查 phy mode 配置是否正确,如 rgmii、rmii 等; (2)检查 clk 配置是否正确,如 gmac clk、ephy\_25m clk; (3)检查 GPIO 配置是否正确,如 IO 复用功能、驱动能力等; (4)检查 phy reset 配置是否正确; (5)通过 cat /proc/net/dev 命令查看 eth0 收发包统计情况;

### <span id="page-25-2"></span>5.2.2 硬件排查方法

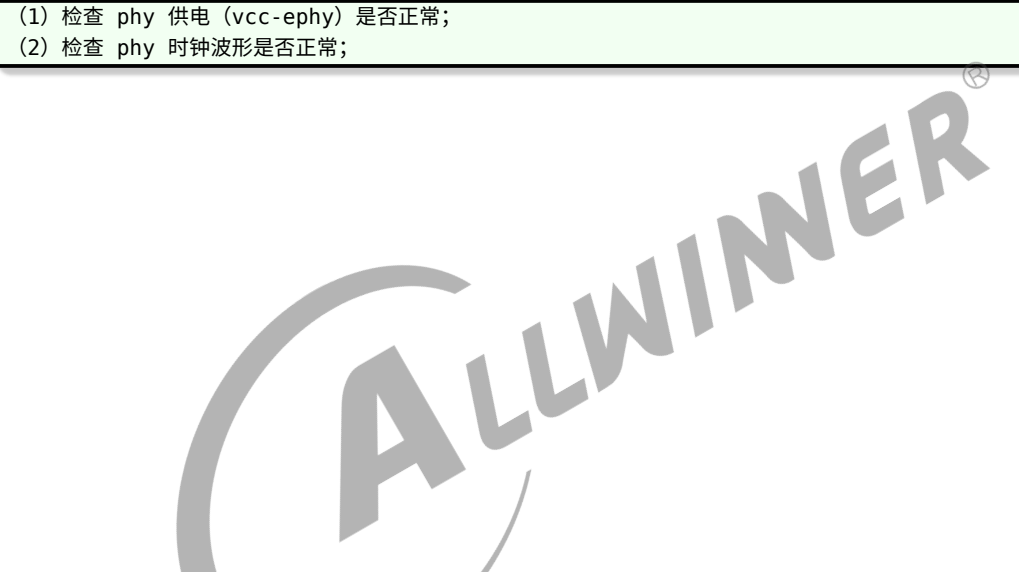

版权所有 © 珠海全志科技股份有限公司。保留一切权利 22

ALLWINER

# <span id="page-26-0"></span>6 常见问题

# <span id="page-26-1"></span>6.1 1.ifconfig 命令无 eth0 节点

问题现象: 执行 ifconfig eth0 无相关 log 信息 问题分析: 以太网模块配置未打开或存在 GPIO 冲突 排查步骤: (1) 抓取内核启动 log, 检查 gmac 驱动 probe 是否成功; (2) 如果无 gmac 相关打印, 请确认以太网基本配置是否打开; (3)如果 gmac 驱动 probe 失败,请结合 log 定位具体原因,常见原因是GPIO 冲突导致;

6.2 2.ifconfig eth0 up 失败

<span id="page-26-2"></span>NER 问题现象: 执行 ifconfig eth0 up, 出现 "Initialize hardware error" 或 "No phy found" 异常 log 如: root@TinaLinux:/# ifconfig eth0 up [84181.469933] libphy: 4500000.eth: probed [84181.474230] sunxi-gmac 4500000.eth eth0: No PHY found! ifconfig: SIOCSIFFLAGS: Invalid argument 问题分析: 常见原因是供给 phy 使用的 25M 时钟异常 排查步骤: (1)检查软件 phy\_mode 配置与板级情况一致; (2)检查 phy 供电是否正常; (3)若步骤 1 和步骤 2 正常,需重点检查 phy 使用的 25M 时钟(ephy25M 或外部晶振)是否正常;

## <span id="page-26-3"></span>6.3 3. 网络不通或网络丢包严重

问题现象: ping 不通对端设备、无法动态获取 ip 地址或有丢包现象 问题分析: 一般原因是 tx/rx 通路不通 排查步骤: (1)检查 ifconfig eth0 up 是否正常; (2)检查 eth0 能否动态获取 ip 地址; (3)若步骤 1 正常,但步骤 2 异常,需首先确认 tx/rx 哪条通路不通; (4)若无法动态获取 ip 地址,可配置静态 IP,和对端设备互相 ping; (5)检查对端设备能否收到数据包,若能收到,则说明 tx 通路正常,否则 tx 通路异常; (6)检查本地设备能否收到数据包,若能收到,则说明 rx 通路正常,否则 rx 通路异常;

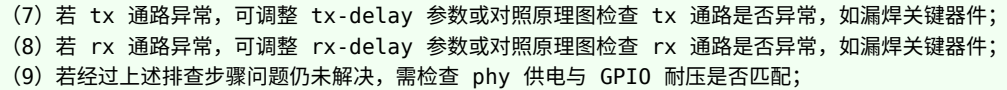

# <span id="page-27-0"></span>6.4 4. 吞吐率异常

问题现象: 千兆网络吞吐率偏低,如小于 300Mbps 排查步骤:

(1)检查内核有无开启 CONFIG\_SLUB\_DEBUG\_ON 宏,若有,则关闭此宏后再进行测试;

(2) 如问题仍没有解决,请检查网络是否有丢包、错包现象。

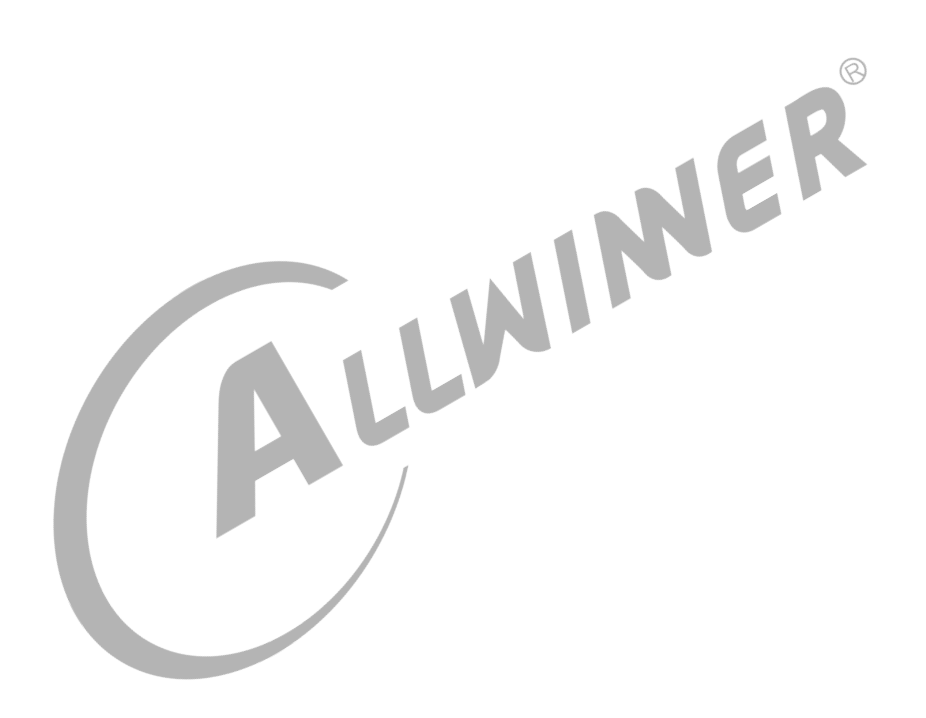

#### **著作权声明**

版权所有 ©2021 珠海全志科技股份有限公司。保留一切权利。

本文档及内容受著作权法保护,其著作权由珠海全志科技股份有限公司("全志")拥有并保留 一切权利。

本文档是全志的原创作品和版权财产,未经全志书面许可,任何单位和个人不得擅自摘抄、复 制、修改、发表或传播本文档内容的部分或全部,且不得以任何形式传播。

#### **商标声明**

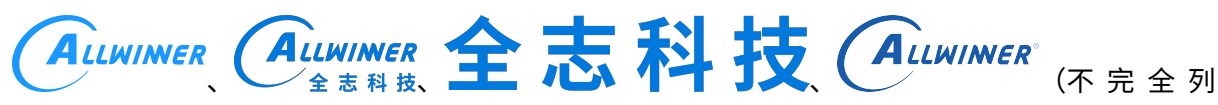

 $\otimes$ 

举)均为珠海全志科技股份有限公司的商标或者注册商标。在本文档描述的产品中出现的其它商 标,产品名称,和服务名称,均由其各自所有人拥有。

#### **免责声明**

您购买的产品、服务或特性应受您与珠海全志科技股份有限公司("全志")之间签署的商业合 同和条款的约束。本文档中描述的全部或部分产品、服务或特性可能不在您所购买或使用的范围 内。使用前请认真阅读合同条款和相关说明,并严格遵循本文档的使用说明。您将自行承担任何 不当使用行为(包括但不限于如超压,超频,超温使用)造成的不利后果,全志概不负责。

本文档作为使用指导仅供参考。由于产品版本升级或其他原因,本文档内容有可能修改,如有变 更,恕不另行通知。全志尽全力在本文档中提供准确的信息,但并不确保内容完全没有错误,因 使用本文档而发生损害(包括但不限于间接的、偶然的、特殊的损失)或发生侵犯第三方权利事 件,全志概不负责。本文档中的所有陈述、信息和建议并不构成任何明示或暗示的保证或承诺。

本文档未以明示或暗示或其他方式授予全志的任何专利或知识产权。在您实施方案或使用产品的 过程中,可能需要获得第三方的权利许可。请您自行向第三方权利人获取相关的许可。全志不承 担也不代为支付任何关于获取第三方许可的许可费或版税(专利税)。全志不对您所使用的第三 方许可技术做出任何保证、赔偿或承担其他义务。